# Paladin 用户作业操作手册 V1.1

**WWW.XTAOTECH.CO**  $\overline{\mathbf{M}}$ 

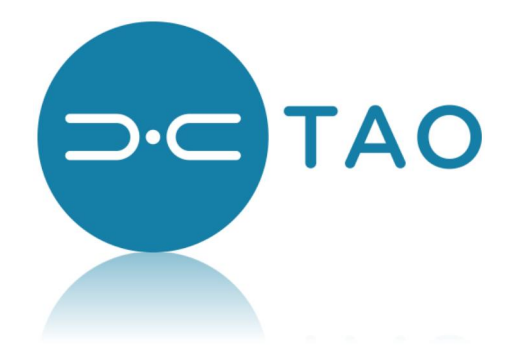

**EXPLOIT DATA POTENTIAL** 

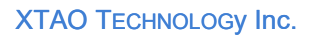

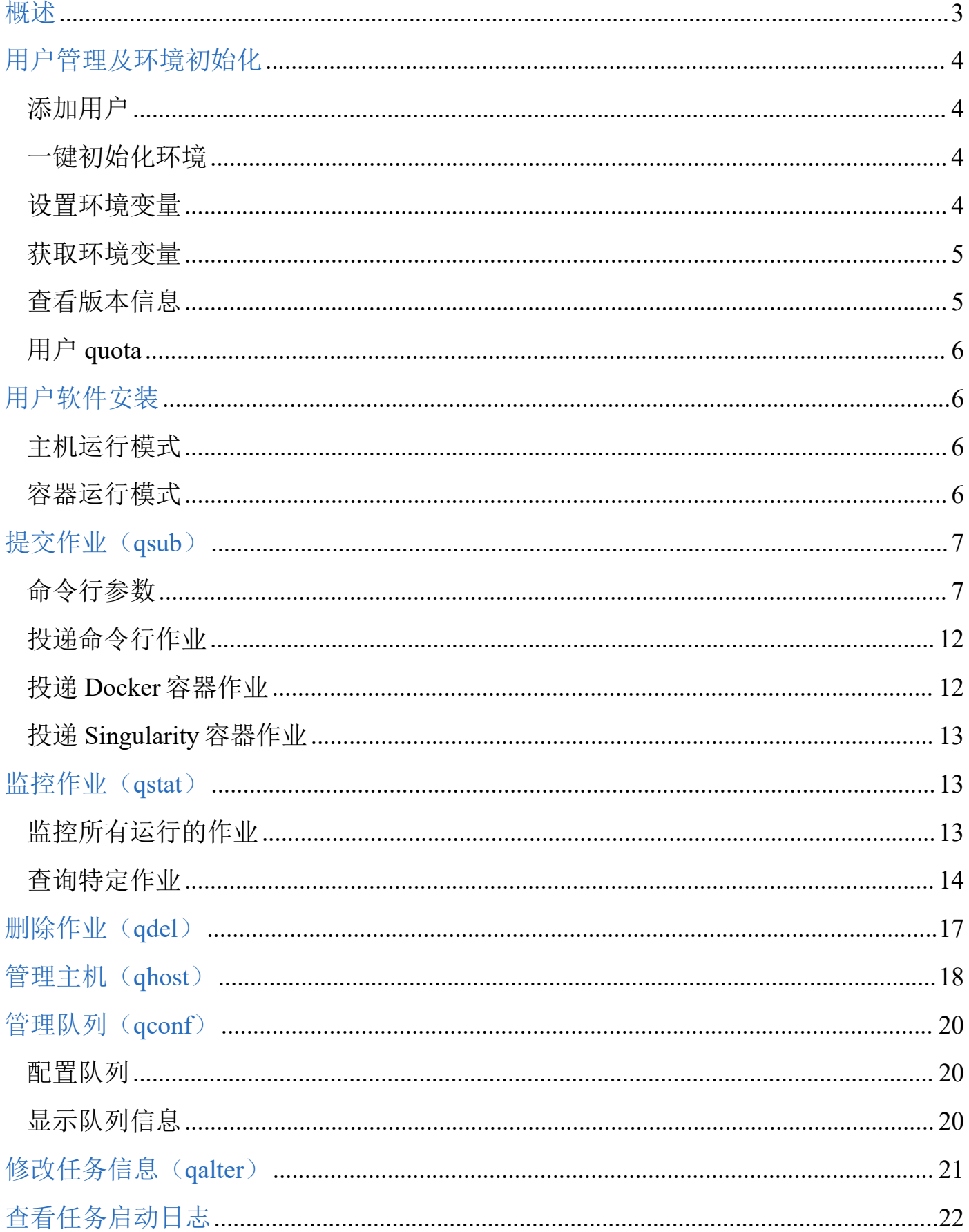

## 概述 2008年10月11日 1月11日 1月11日 1月11日 1月11日 1月11日 1月11日 1月11日 1月11日 1月11日 1月11日 1月11日 1月11日 1月11日 1月11日 1月11日 1月11日

极道(XTao)的 Achelous 计算系统具备强大的 ABC 融合调度能力, 可以帮助用户轻松构 建复杂的数据流(Flow)应用。在某些场景,用户可能不需要构建复杂数据流,需要在集 群中运行一个简单的程序或者容器。Achelous 平台的 Paladin 服务提供强大的任务管理功 能可以满足用户这方面的需求。Paladin 类似于传统的调度器(如 SGE、PBS、LSF 或者 Slurm),提供基本的调度和任务管理功能,包括:

- 1.计算节点管理:展示集群中计算节点的资源和负载信息,包括 cpu 和 mem 的统计等
- 2.任务调度:根据用户提交任务的资源需求,按照优先级、队列及其它限制,匹配合适的 物理节点和硬件资源并启动运行。
- 3. 任务管理: 任务提交、查看、删除等等
- 4.队列管理:将集群中的计算节点划分为队列,设置不同的调度策略(配额、优先级等等 ),用户可以将不同类型的任务投递到不同的队列。

为了兼容一部分使用传统 HPC 调度平台(例如 SGE)的用户, 极道的 Paladin 提供的命令 行模拟 SGE 命令的行为。这些命令行(asub, astat, qhost, qdel, qconf, qalter) 最 大程度兼容原生 SGE 命令,希望帮助传统 HPC 用户或 HPC 软件透明切换到 Achelous 平台  $\overline{\phantom{a}}$ 

Paladin 是完全不同于传统调度器的实现,在兼容传统调度方式的基础上,具备强大的容 器调度功能:

- 1.调度 Docker 容器:在标准命令行的基础上,用户只需要增加一个参数即可运行 Docker 容器。
- 2. 调度 Singularity 容器: 在标准命令行的基础上,用户只需要增加一个参数即可运行 Singularity 容器。

本文档将介绍如何使用 Paladin 运行任务。用户可以访问 Achelous 社区链接( [www.achelous.org](http://www.achelous.org))获取在线帮助。

注意:极道的 Paladin 是基于最新技术实现的调度器。为了方便用户从传统调度器(如 SGE)无缝迁移,Paladin 的命令行精确模拟了 SGE 的选项和输出,但 Paladin 并不是 SGE。如果用户误认为 Paladin 就是 SGE,将会错失其丰富强大的功能。因此造成的损 失,极道概不负责。

### 添加用户

极道的 Achelous 计算平台统一采用内置的 LDAP 用户管理方式:

- 系统管理员使用 xd-compute ldap 添加一个新用户, 例如"iason"。
- "jason"用户可以通过 ssh 在登录节点登陆,并在所有计算节点有效。
- "jason"用户可以通过 passwd 命令修改自己的密码,修改后对所有计算节点有效。

注意:用户在某个计算节点通过 useradd 命令添加的用户只对该节点有效,对其它节点无 效。不能用来投递任务。

### 一键初始化环境

极道提供了专门的命令行"poroscli env set"可以帮助用户一键完成所有环境的初始化 ,包括 Bioflow、Paladin 和 Poros 等,用户无需了解细节,命令行自动检测服务地址, 完成初始化配置。命令行使用如下例所示:

[root@Cc2Apc ~]# poroscli env set success to set biocli server env: achelous.servicemgr.apc:1204 success to set biocli endpoints env: http://Cc2Apc:2380,http://Cc1Apc:2380,http://Cc3Apc:2380 success to set hermit server env: paladin-wtest1-backend.servicemgr.apc:1193 success to set hermit endpoints env: http://Cc2Apc:2380,http://Cc1Apc:2380,http://Cc3Apc:2380

设置环境变量

除了使用一件配置功能,用户可以手动配置环境变量。例如当系统存在多个 Paladin 服务 ,用户可以手动配置指向特定的服务。Paladin 常用的环境变量主要是 Paladin 的服务器 的地址。设置环境变量以后,后续每一个作业请求都会发送给指定的服务器。

命令:sge env set

参数:

- 环境变量名字:例如 server
- 环境变量值:例如 paladin-backend-sge.servicemgr.apc:1141

下面是一个命令行的示例:

## **XTAO TECHNOLOGY Inc.**<br> **WOLFFIC CAPC PCTH**

[root@Cc2Apc ~]# sge env set server paladin-backend-v2-test.servicemgr.apc:1274 sge client set key: server value: paladin-backend-v2-test.servicemgr.apc:1274 [root@Cc2Apc ~]# sge env set etcd http://Cc1Apc:2380,http://Cc2Apc:2380,http://Cc3Apc:2380 sge client set key: etcd value: http://Cc1Apc:2380,http://Cc2Apc:2380,http://Cc3Apc:2380  $[root@Cc2Apc \sim ]\#$ 

获取环境变量

获取当前环境变量的值。 命令:sge env get 示例: フィスト アイスト しんこうしょう しんこうしょう ふくしょう

[root@Cc2Apc ~]# [root@Cc2Apc ~]# sge env get ========== XTAO SGE ENV ========== \* backend server: paladin-backend-v2-test.servicemgr.apc:1274 \* etcd endpoints: http://Cc1Apc:2380,http://Cc2Apc:2380,http://Cc3Apc:2380 \* default cpu: \* default mem: \* allow max job: 35536  $[root@Cc2Apc \sim ]\#$ 

查看版本信息

查看当前客户端和服务端的版本信息

```
命令: sge version
示例:[root@Cc2Apc v2]# sge version
  Client: SGE Client
   Version:
   Go version: go1.17.12
   Git commit: d93b34061c9905146ca067749d7154567bbef42a
   Built:
               2022-10-11_17-12-51
   OS:linux
   Arch:
              amd64
  Server: Paladin Server
   Version:
   Go version: go1.17.12
   Git commit: d93b34061c9905146ca067749d7154567bbef42a
               2022-10-11 17-11-38
   Built:
   OS:linux
               amd64
   Arch:
  [root@Cc2Apc v2]#
```
EXPLOIT DATA POTENTIAL

## 用户 quota

root 用户可以为所有用户配置 quota 信息,限制用户投递的任务数量和使用资源的上限

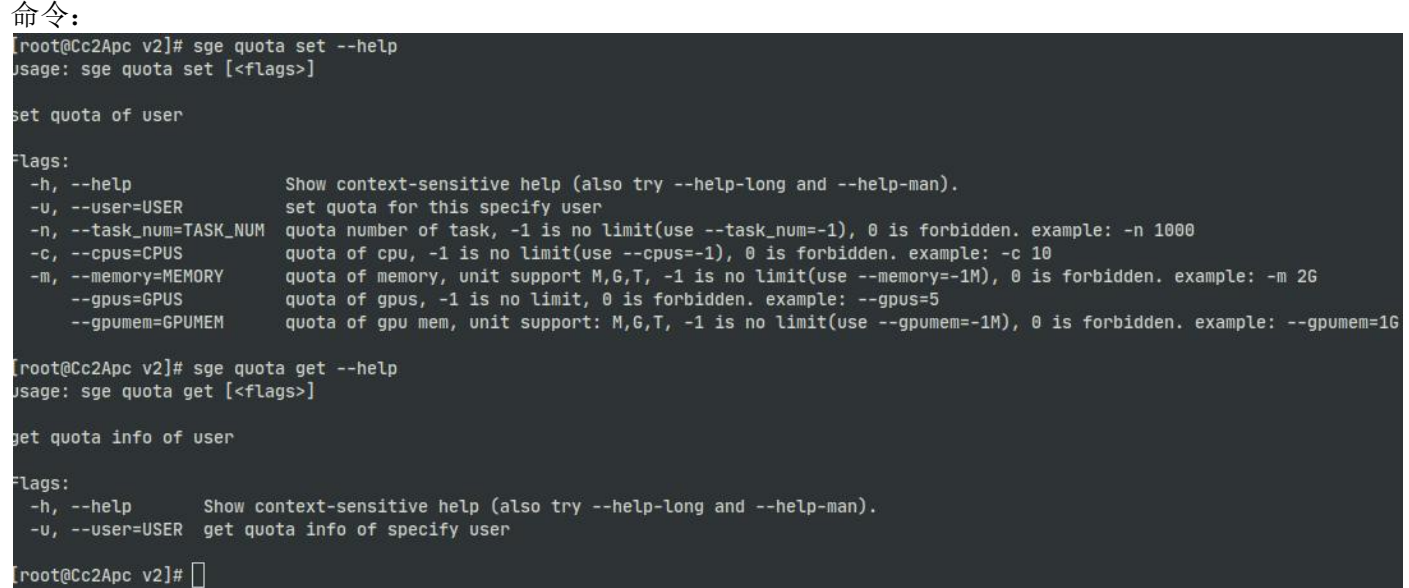

示例:为某个用户配置可投递任务上限为 100,cpu 资源上限为 20,内存资源上限为 50G

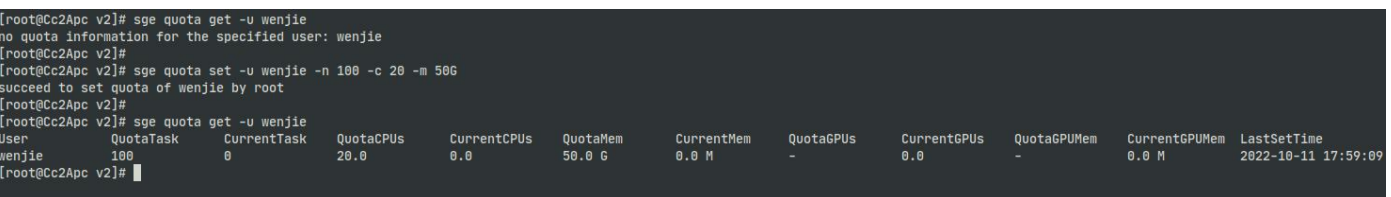

## 用户软件安装

Paladin 既支持主机运行方式,也支持容器运行方式,因此有两种不同的软件安装方式。

### 主机运行模式

主机运行模式指的是用户将程序安装到计算节点的操作系统上,通过 qsub 投递任务运行 程序的命令行。这种模式必须确保所有的计算节点可以运行该程序,并能够访问程序依赖 的数据。有三种部署方式:

- 1.所有节点安装同样的用户程序,数据放在共享存储上。
- 2.程序安装到共享存储上的某个路径下,所有计算节点挂载共享存储,所有用户都有权限 访问该路径并运行该程序。
- 3.所有计算节点都挂载共享存储,每个用户将 home 目录放在共享存储上。所有用户在自 己的 home 目录下编译和安装软件, 通过 qsub 运行自己 home 目录下的程序。

容器运行模式

EXPLOIt DATa POTENTIAL

Paladin 支持用户以容器方式运行程序。Paladin 支持 Docker 和 Singularity 两种容器, 运行方式也有差别:

- 如果用户使用 Docker 容器, 需要将程序及其依赖打包到 Docker 镜像, 通过 Poros 系统 或者 imgcli 命令 push 到 Achelous 平台的私有镜像仓库。Paladin 在运行任务时自动在 运行节点 pull 需要的镜像到本地运行,运行结束后自动回收镜像。
- 如果用户使用 Singularity 容器,需要将程序打包成 Singularity 的镜像,作为一个 SIF 文件存放在共享存储或者自己的 home 目录。Paladin 支持用户直接运行共享存储上 的一个 SIF 镜像文件。用户也可以直接运行 Docker 仓库中的镜像,Paladin 在启动容器 时会自动从私有镜像仓库 pull 镜像,转换成 Singularity 的 SIF 镜像格式运行,结束后 自动回收镜像文件。

## 提交作业(qsub)

用户可以使用 qsub 命令提交作业, 作业提交到 Paladin 服务后返回, 并返回给用户作业 ID。用户使用该 ID 进行后续的作业管理。Paladin 既支持用户投递命令行作业, 也支持用 户投递容器(Docker 和 Singularity)作业。用户提交的作业(包括程序和容器)将以该 用户的权限运行和读写数据,保证安全。root 用户不允许提交作业。

用户只需根据 qsub 要求,定义好资源,即可执行任意脚本。用户可同时投递任意多个任 务, 也无需关心任务在哪个节点执行。Paladin 根据优先级和队列策略调度作业, 如果资 源不足,作业按照调度策略排队等待可用资源。

### 命令行参数

用户可通过下面的方式运行 qsub 命令:

qsub [global options] command [command options] [arguments...]

基本的参数选项说明如下:

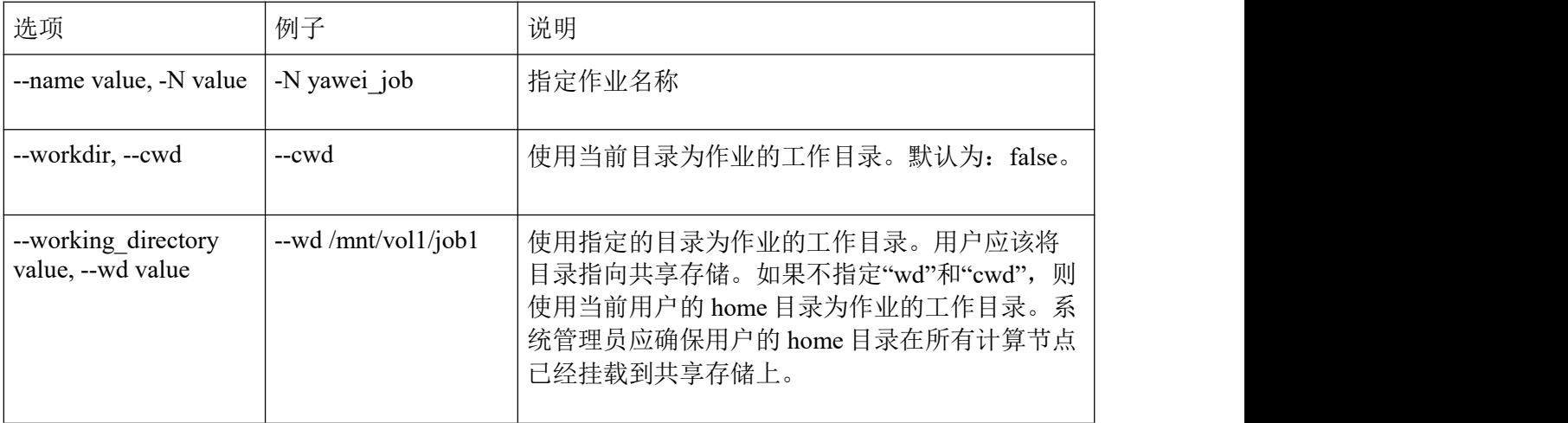

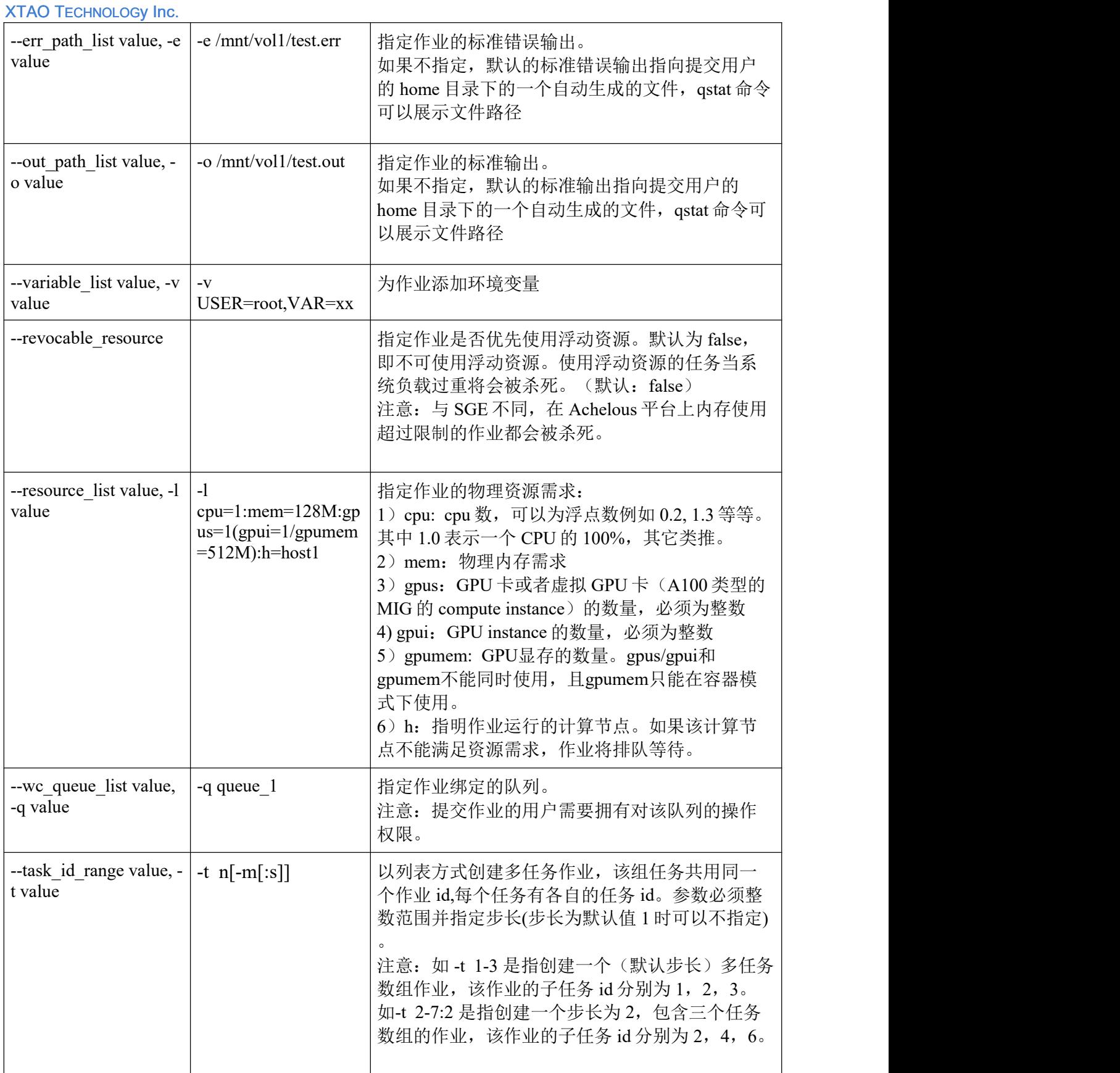

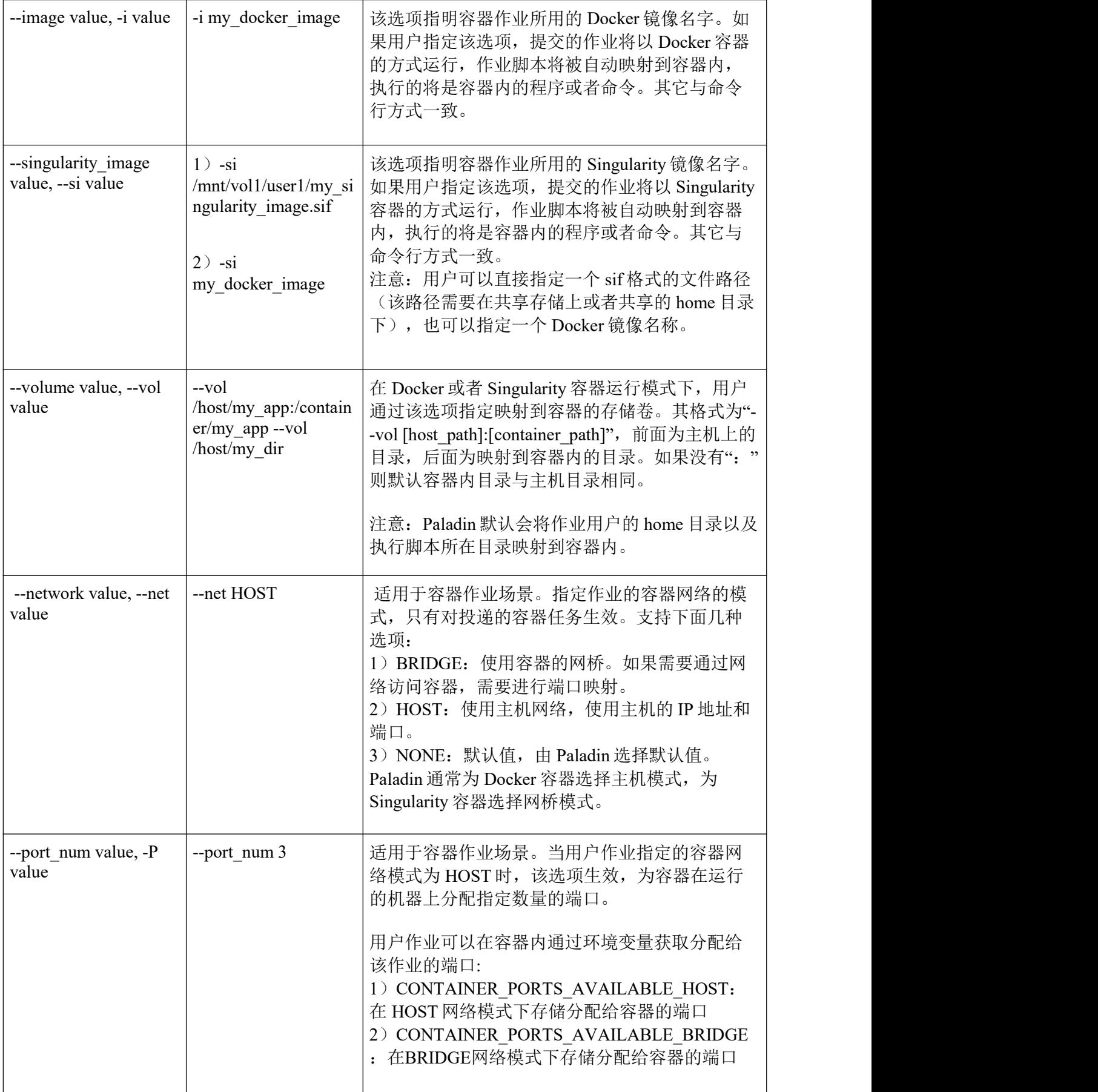

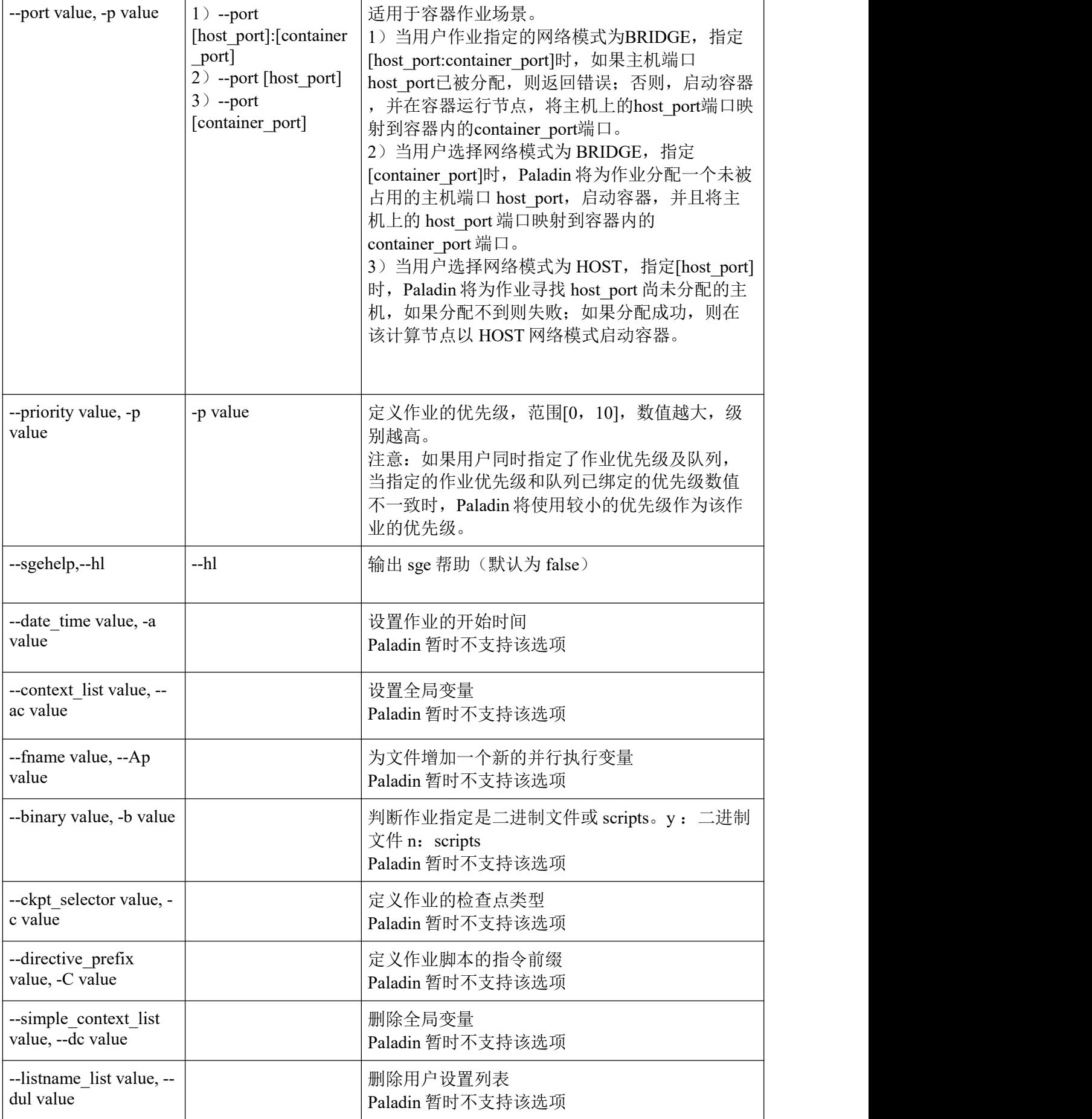

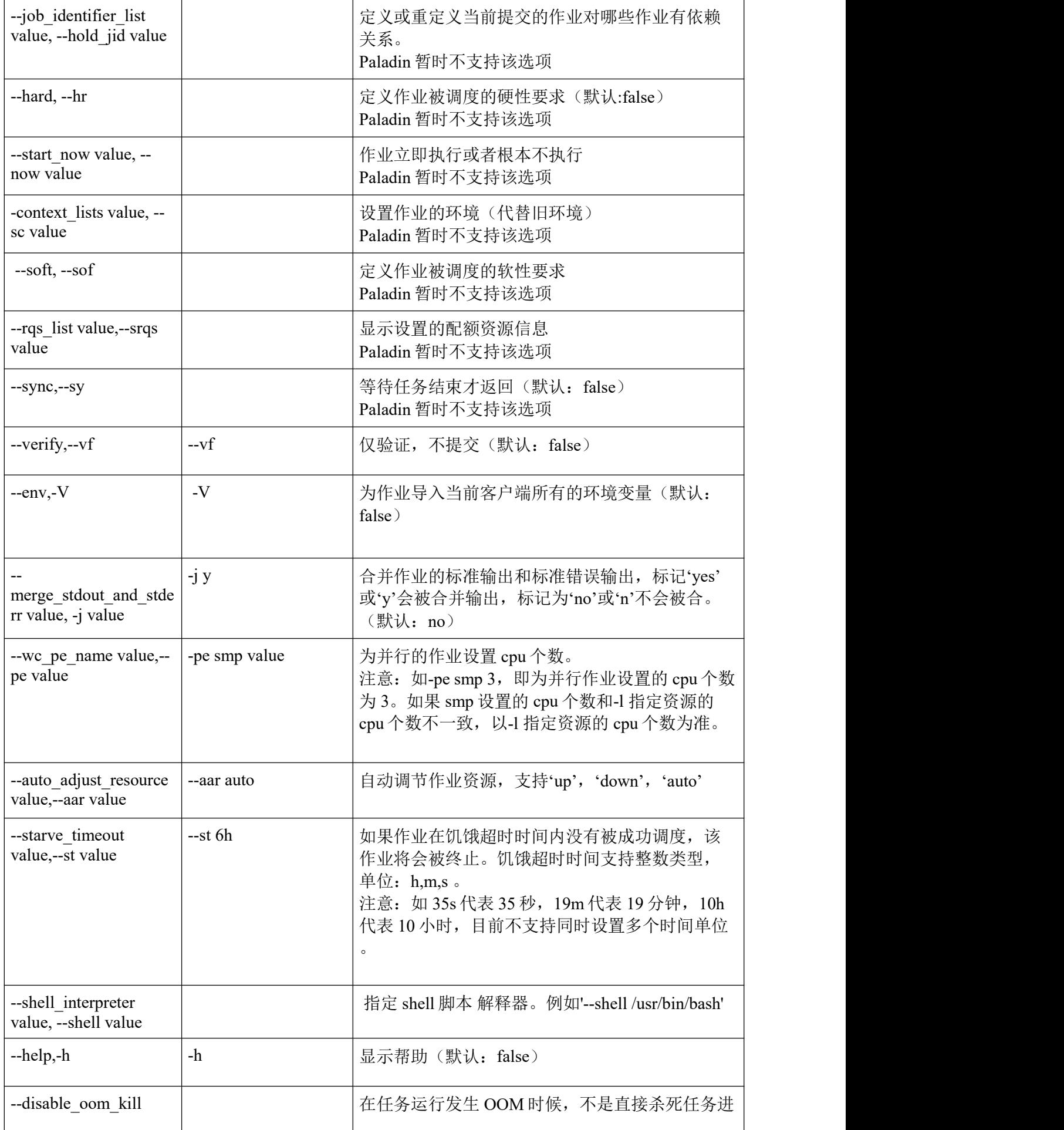

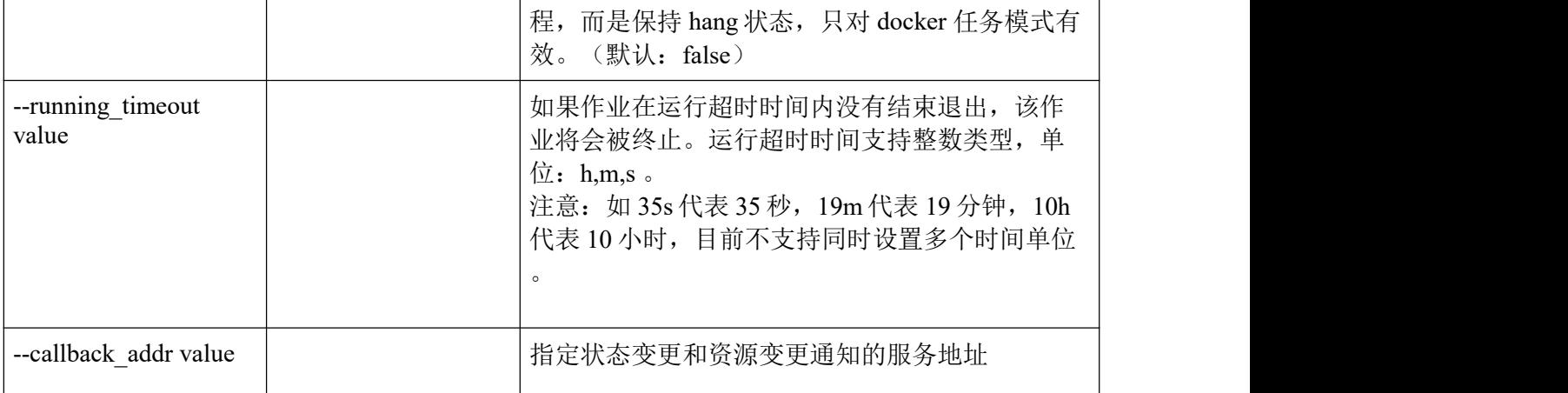

投递命令行作业

用户可以通过运行 qsub 命令运行前文所述方式安装的软件程序,如下面的例子所示。命 令行将返回一个作业 id, 如例子中的"2315"。用户通过该 id 可以查询和删除作业。

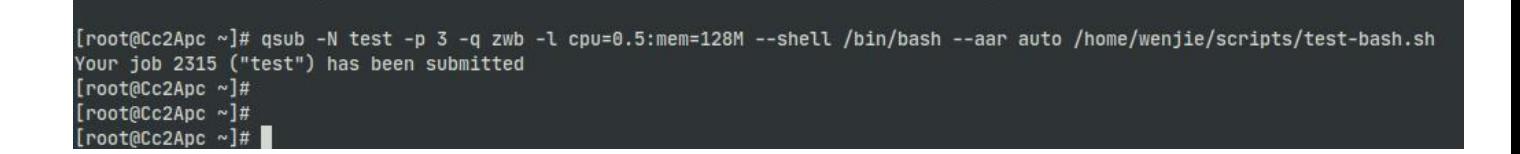

注意:用户需要确保工作目录、程序脚本、程序文件以及标准输入输出均指向共享存储的 目录或者文件路径。程序将以提交用户的身份在计算节点运行,只允许访问该用户有权限 访问的数据。

### 投递 Docker 容器作业

命令行 qsub 支持用户投递一个 Docker 容器作业。在上述运行命令行作业的基础上,用户 只需要添加一个参数"-i", 指明 Docker 镜像名称。不熟悉 Docker 容器技术的用户可以 访问极道的 Achelous 的社区链接[\(www.achelous.org](http://www.achelous.org))了解相关内容。

下面的例子展示了如何投递一个容器作业:

eCc1Apc ~]\$ qsub -l cpu=1:mem=1024M:gpus=1 -i biotk -e /autofs/vol6/jason/test.err -o /autofs/vol6/jason/test.out /autofs/vol6/jason/sge/gpu\_test.sh ob (id: 160, name: nil) has been submitted<br>jason@Cc1Apc ~]\$ inson@Cc1Anc

投递容器作业的资源设置、标准输入输出和名字等参数与投递命令行作业的场景完全一致 。qsub通过"-i"选项设别这是一个Docker容器任务。用户需要注意:

- 如果作业需要访问数据,用户需要通过"--vol"参数将存储目录挂载到容器内部。 Paladin 默认将用户的 home 目录和脚本文件所在的目录映射到容器内部,其它目录由用 户自己负责挂载。
- 用户的脚本文件或者命令行都将指向容器内部版本,确保软件及其依赖安装到容器内的 正确路径。
- Docker 容器也将以提交作业的用户的权限运行,只能访问用户权限允许的数据。
- Docker 容器默认使用主机的网络,用户可以通过"一net"参数指定网络类型。

### 投递 Singularity 容器作业

Paladin 不但支持 Docker 容器, 也支持 Singularity 容器技术。不熟悉 Singularity 容器 技术的用户可以访问极道的 Achelous 的社区链接[\(www.achelous.org](http://www.achelous.org))了解相关内容。 qsub 命令通过参数"--si"识别并启动一个 Singularity 容器作业。

下面例子展示了如何投递一个 Singularity 容器作业:

usonj;<br>ason]\$ qsub -l cpu=1:mem=1024M:gpus=1 vol6/jason/jason-tf.sif -e /autofs/vol6/jason/test.err -o /autofs/vol6/jason/test.out /autofs/vol6/jason/sqe/apu\_test.sh

与 Docker 容器作业不同, Singulairty 容器作业具备下述特点:

- 参数"--si"既可指向一个 Docker 镜像, 也可指向一个公共可访问的 Singularity 的镜像 仓库上的 Singularity 镜像,也可指向存储上的一个 sif 文件。这是 Singularity 容器 技术区别与 Docker 的显著特点。
- Singularity 容器默认使用"bridge"网络,用户可以通过"—net"参数指定网络类型。

## 监控作业(qstat)

qsub 投递作业到 Paladin 后即退出,并返回一个作业 id。用户可以通过 qstat 命令查看 作业运行状态及相关信息。

### 监控所有运行的作业

用户通过命令"qstat"可显示当前 Paladin 上本用户的所有未完成的作业。下面是一个 例子:

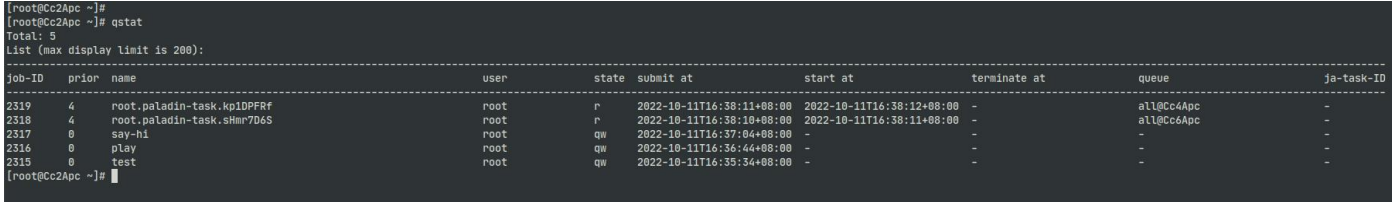

命令输出信息说明如下表。

EXPLOIT DATA POTENTIAL

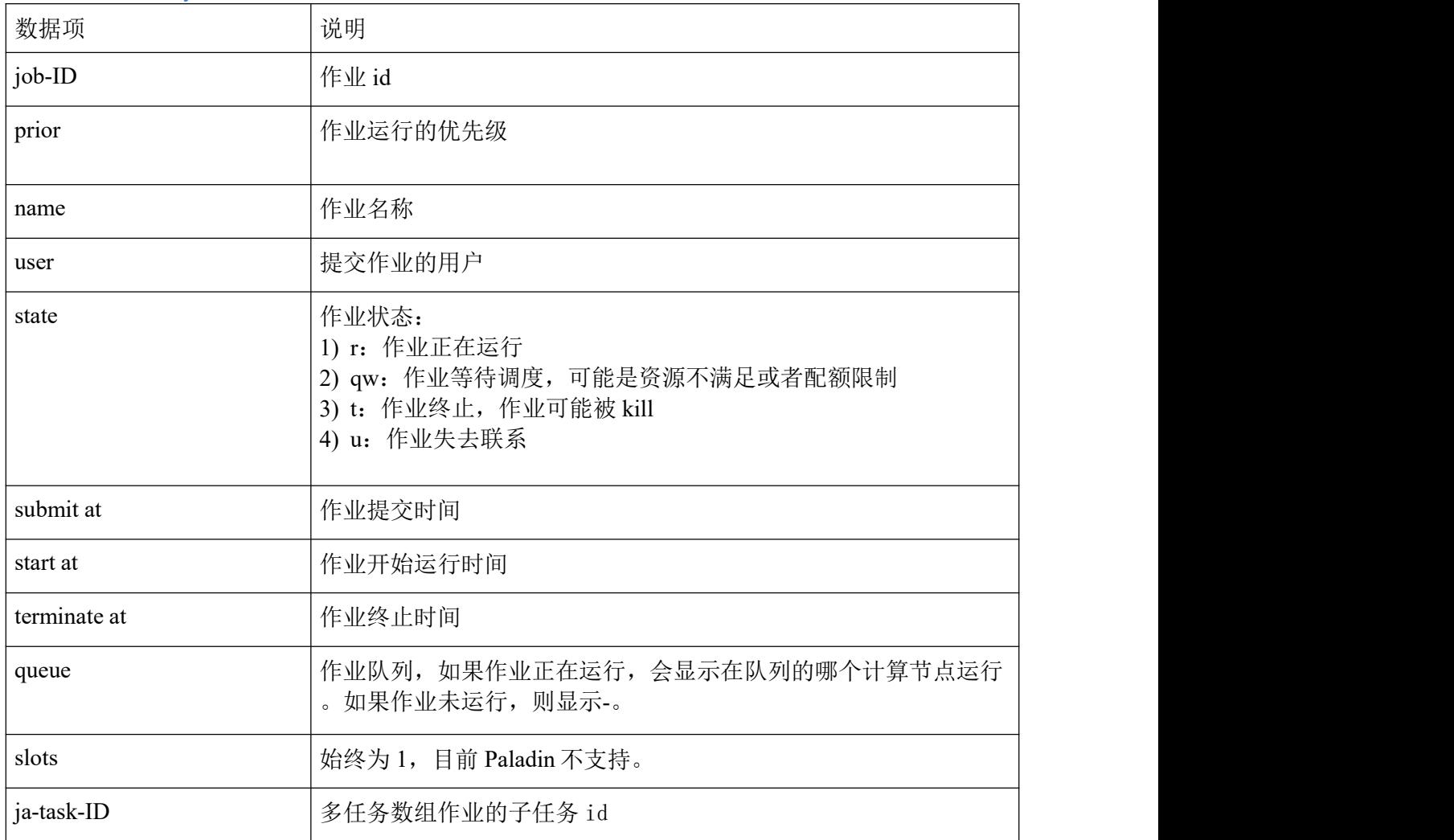

## 查询特定作业

用户运行"qstat -j jobid"命令查询指定作业的状态。下面是一个例子。

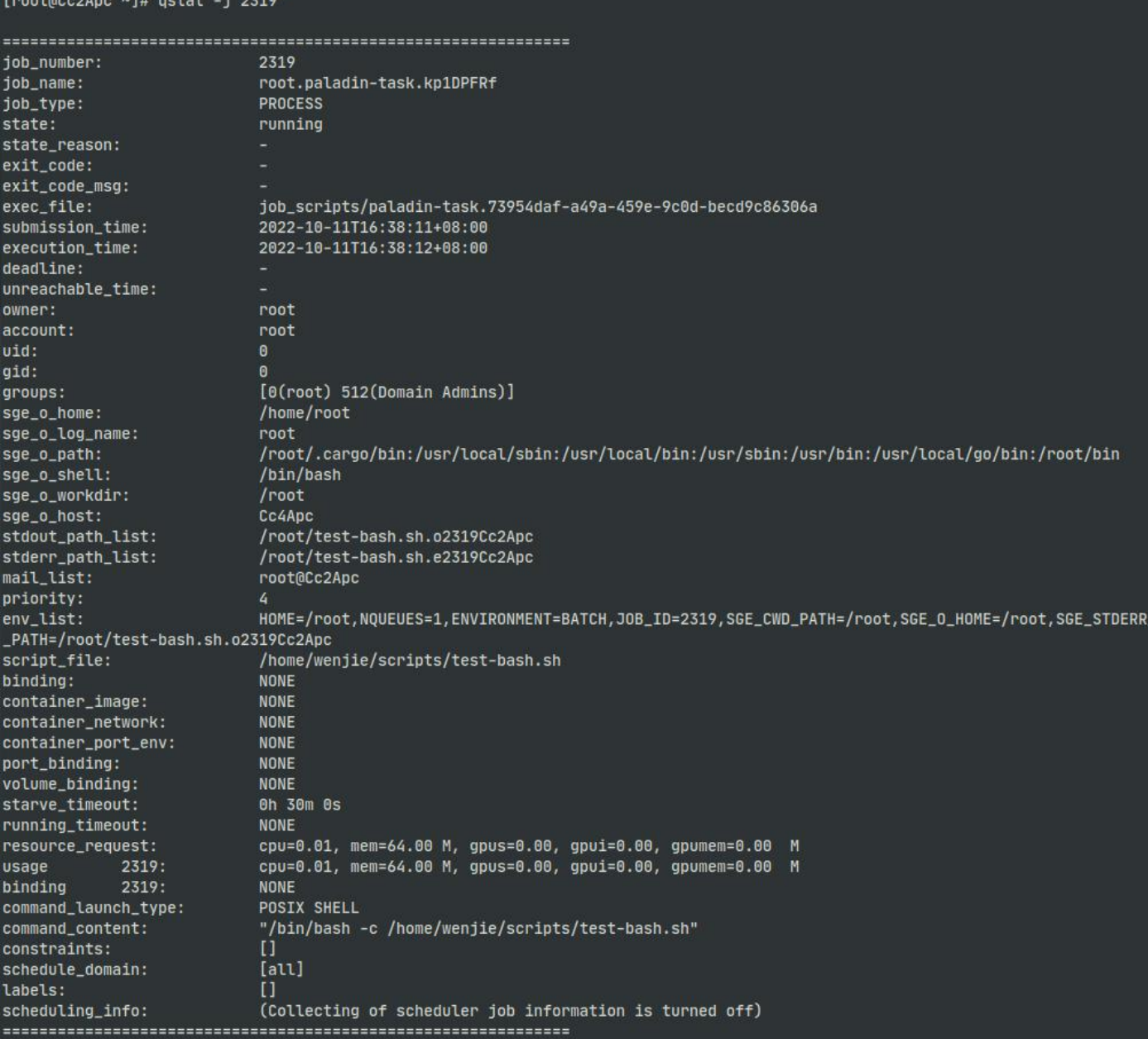

### 其中显示信息说明如下表:

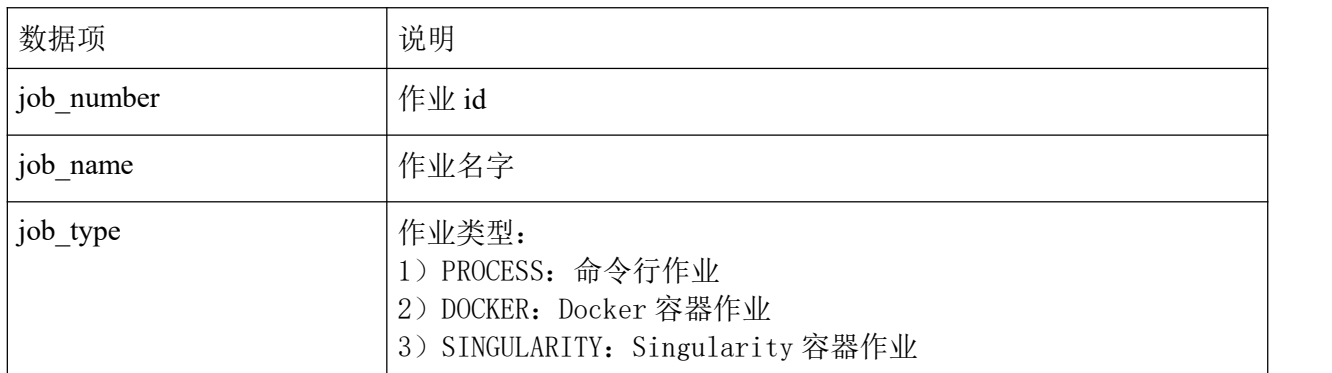

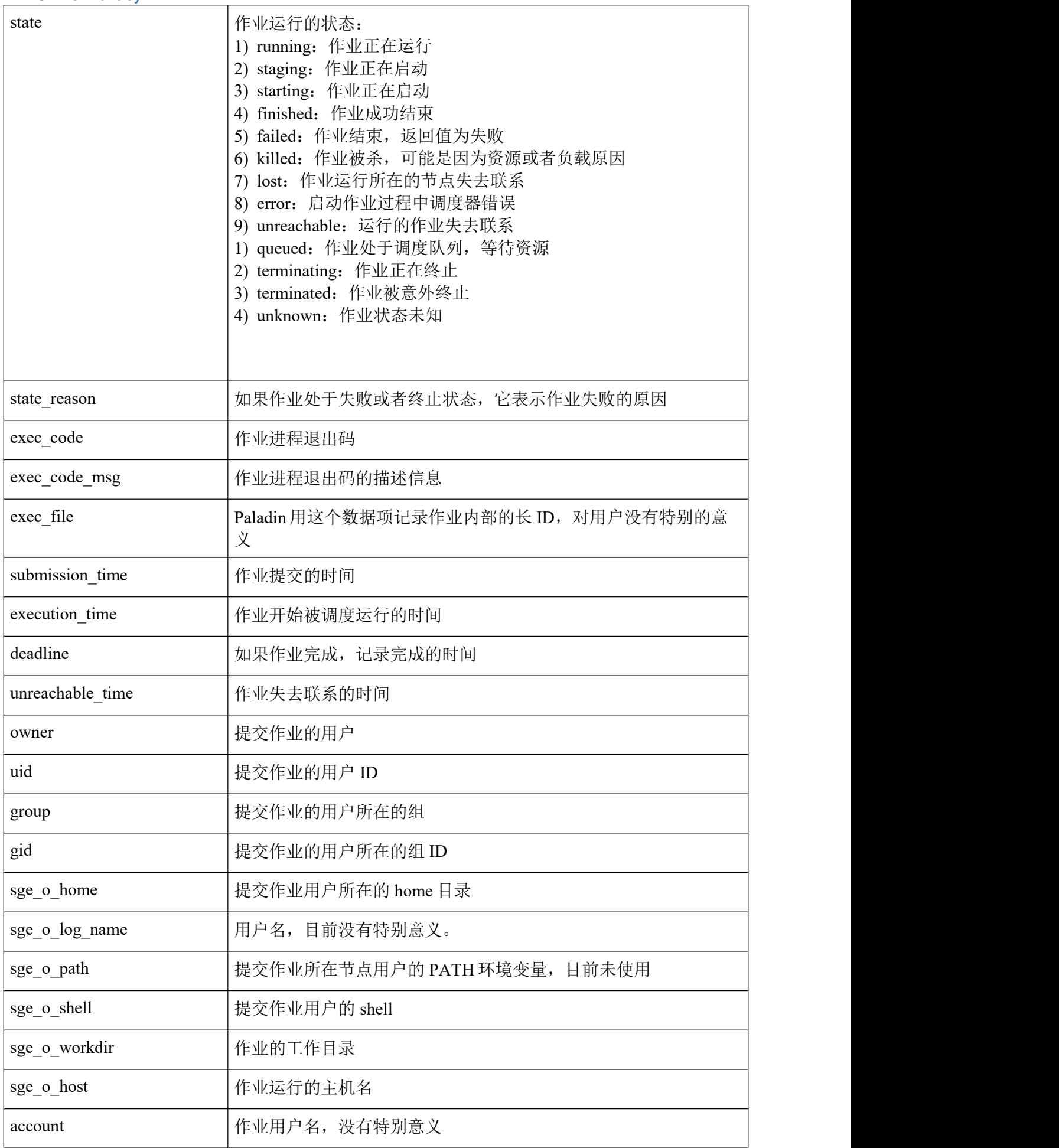

EXPLOIt DATa POTENTIAL

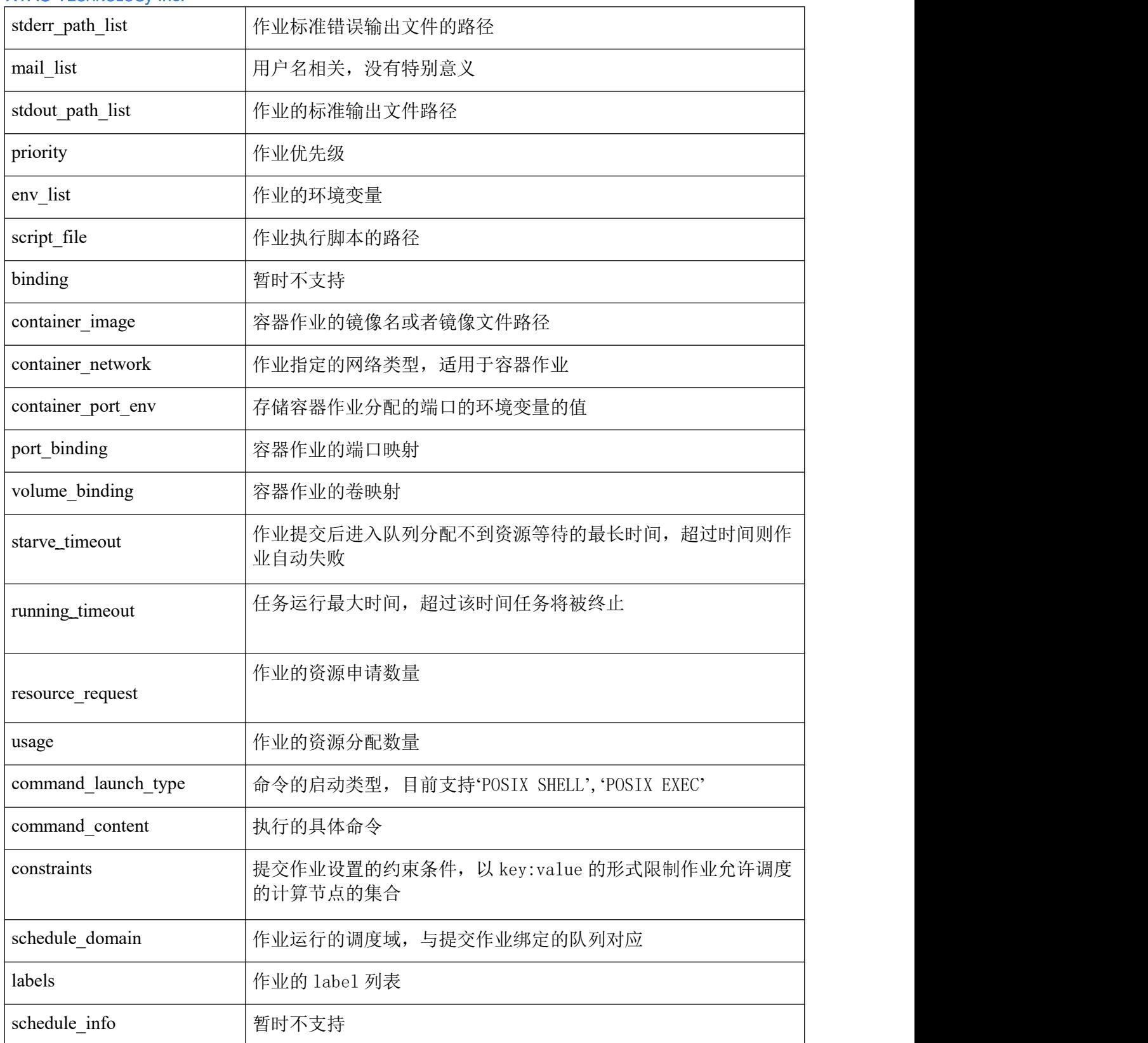

## 删除作业(qdel)

用户可以通过命令行 qdel 删除投递到 Paladin 的作业。对于个命令,用户需要了解作业 的标识号,即成功执行 qsub 命令后显示的编号。 如果忘记该编号,请使用 qstat 命令 进行检索。

命令行参数:

### --all, -a: 删除当前用户所有的任务

示例:

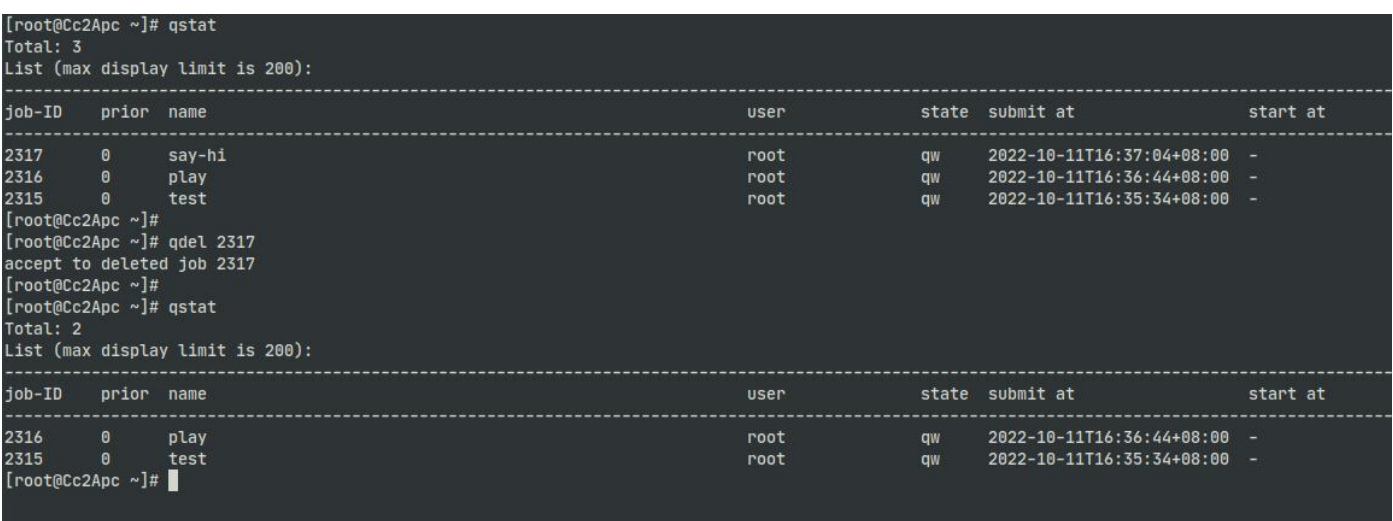

## 管理主机 (qhost)

用户可通过 qhost 命令显示 Achelous 计算平台的主机以及每个主机的资源列表。如下面 示例:

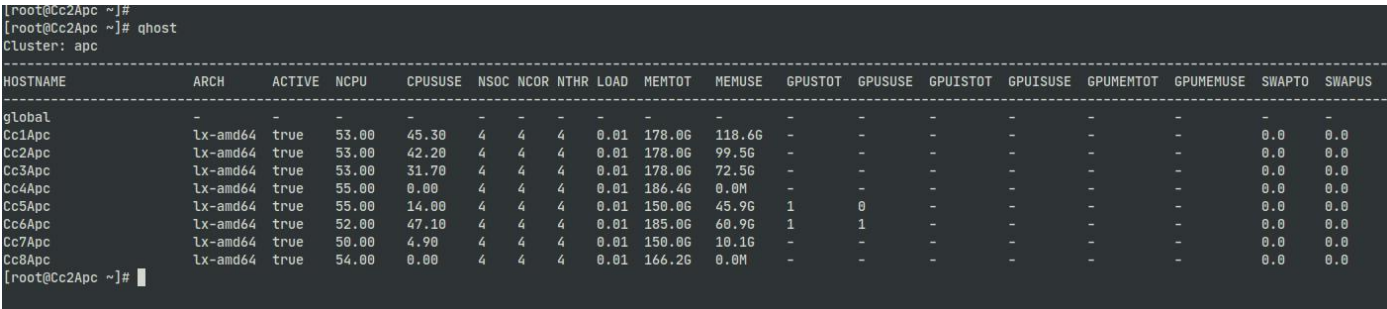

用户使用"qhost -q"命令可以显示主机上的队列信息:

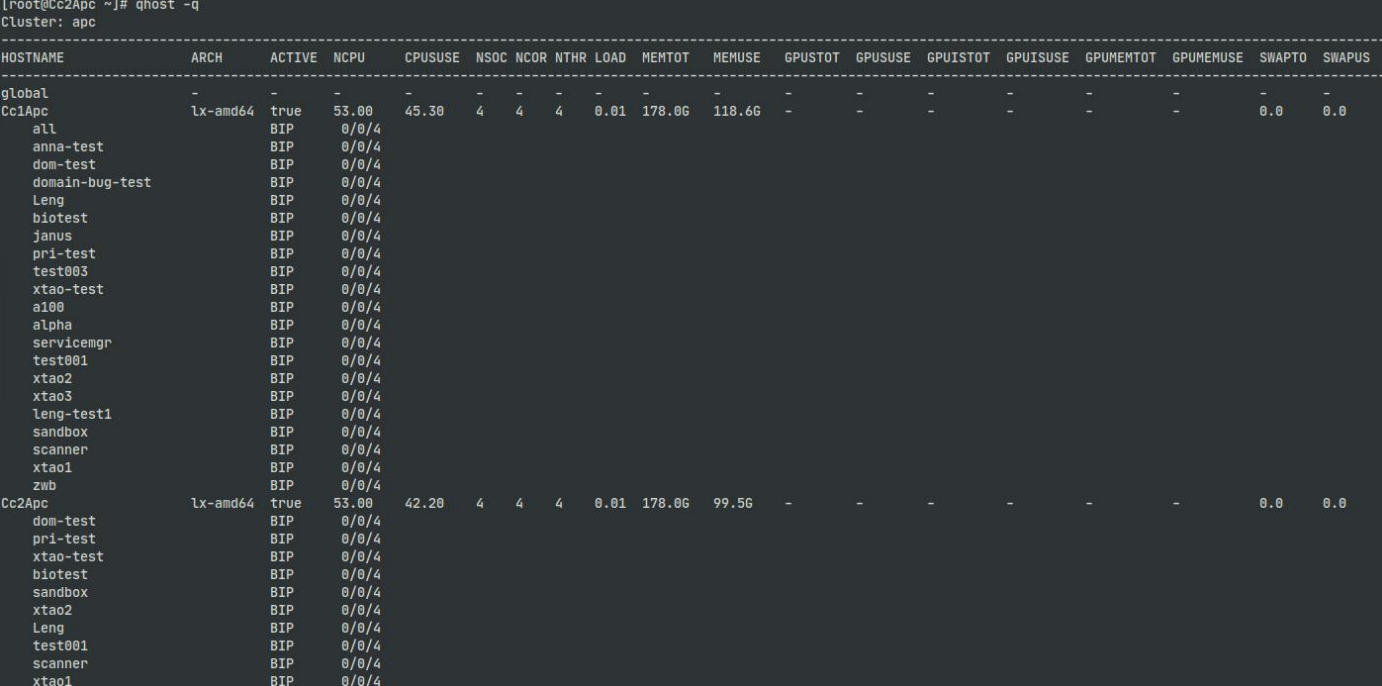

### 其中数据项的说明如下表:

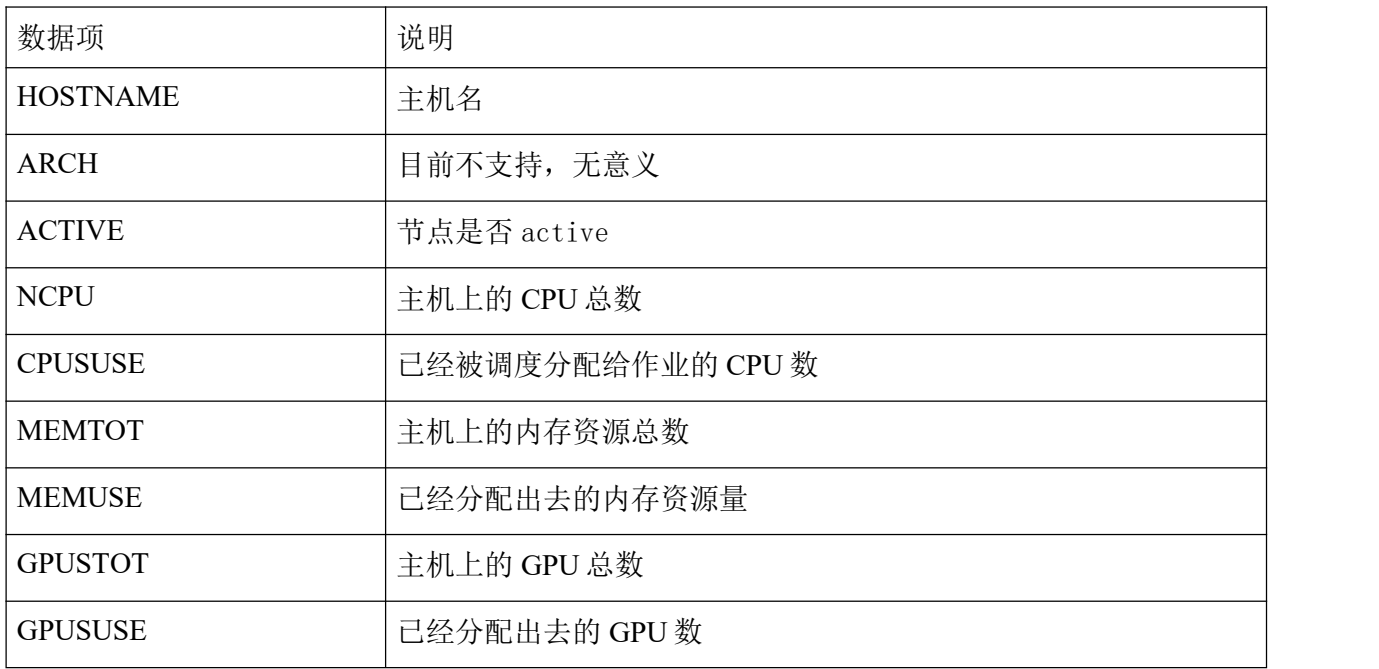

EXPLOIt DATa POTENTIAL

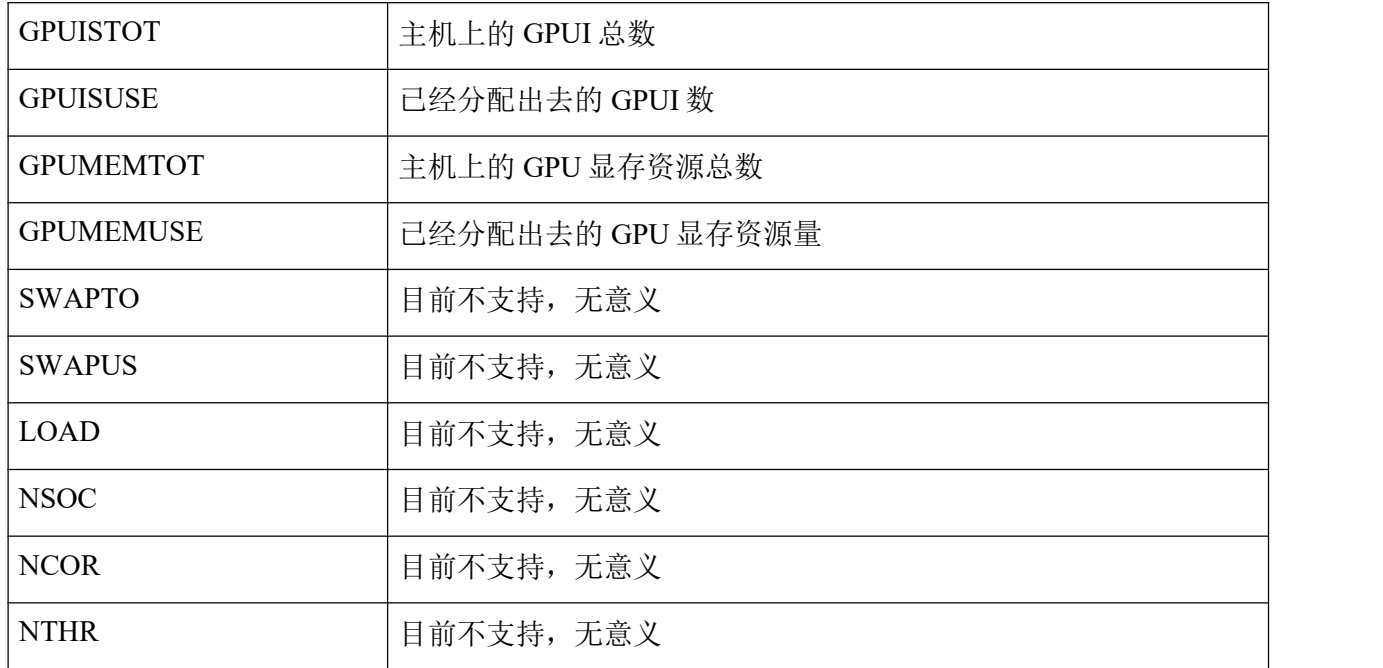

## 管理队列(qconf)

配置队列

在 Achelous 平台, 用户可以将若干个计算节点组成调度域。调度域具有任务优先级、配 额、资源预留和用户权限等调度策略和安全策略。为了兼容传统 HPC 用户的使用习惯, Paladin 使用调度域模拟提供类似 SGE 的队列功能。因此 Paladin 的队列与调度域一一对  $\overline{\mathbf{M}}$  .

系统管理员请参考《Achelous 集群管理和运维手册》配置调度域,相关的配置将自动同步 为 Paladin 的队列配置。极道的 qconf 命令不支持修改队列配置。

显示队列信息

用户可通过"qconf "命令显示 Achelous 计算平台的队列信息。如下图示例,展示了每 个计算节点属于哪些队列。

```
.<br>Cluster: apc
 * host: Cc6Apc
   - active: true
    .<br>- queues: nerdctl-test, yawei-cc3, all, alpha, container-test, Leng, biotest, janus, scale-test, xtao1, dbio, emergency-domain, jason-quota-test, xta
 * host: Cc3Apc
   - active: true
   - queues: test003, Leng, alpha, biotest, sandbox, xtao3, all, xtao2, scanner, servicemgr, xtao-test, xtao1, yawei-janus-3, janus
 * host: Cc4Apc
   - active: true
   - queues: Leng, hg-test1, scale-test, test001, all, biotest, docker-test, hg-test, servicemgr, test003, xtao1, xtao2, xtao3
 * host: Cc2Apc
   - active: true
   - -------<br>- queues: dom-test, pri-test, test001, Leng, alpha, biotest, sandbox, xtao1, xtao2, xtao3, all, janus, scanner, xtao-test
 * host: Cc1Apc
   - active: true
   - queues: pri-test, scanner, xtao-test, xtao3, biotest, janus, anna-test, dom-test, test003, xtao1, zwb, a100, all, sandbox, test001, domain-bug-tes
 * host: Cc8Apc
   - active: true
   - queues: xtao1, xtao2, Leng, emergency-domain, gpufat, xtao3, yawei-cc78, alpha, scale-test, test008, all, biotest, container-test, docker-test
 * host: Cc5Apc
   - active: true
   - queues: a100, alpha, biotest, dbio, jason-quota-test, xtao1, Leng, anna-test, test001, xtao2, janus, scale-test, yawei-cc3, all, container-test, d
 * host: Cc7Apc
   - active: true
   - queues: emergency-domain, jason-quota-test, xtao2, all, xtao3, yawei-cc78, Leng, biotest, dbio, yawei-cc3, alpha, container-test, docker-test, sca
[root@Cc2Apc \sim ]\#
```
## 修改任务信息(qalter)

用户可通过"qalter "命令修改尚未调度运行的任务的一些信息。目前支持修改任务优先级,回调通 知地址,饥饿超时时间。

基本的参数选项说明如下:

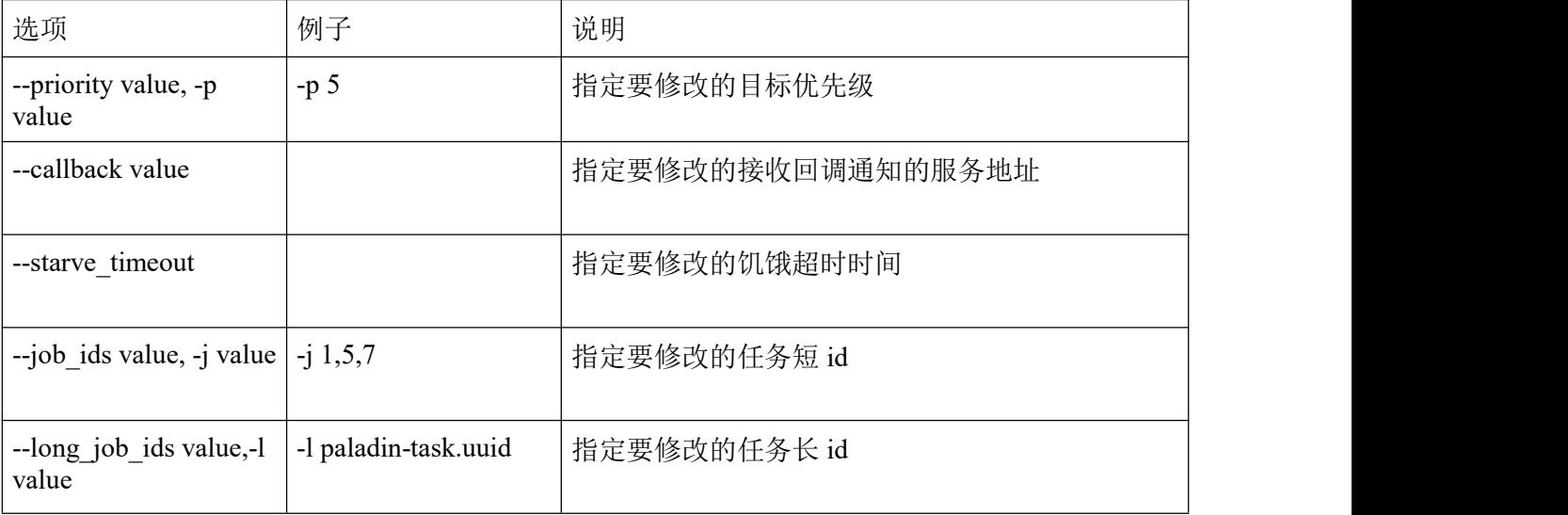

例如修改任务的优先级从 4 到 2:

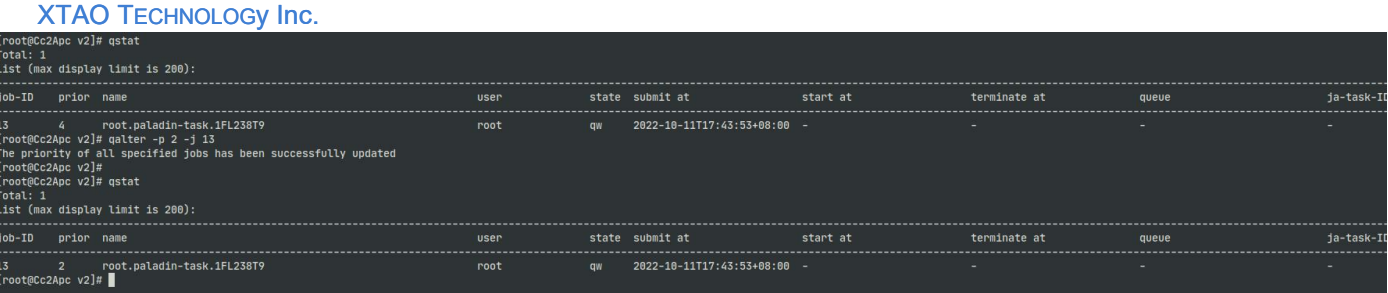

## 查看任务启动日志

可以通过 sge logs 命令获取任务启动时候的 launcher 日志信息, 而任务运行时候的日志记录在任务 的 stderr 和 stdout 文件中。

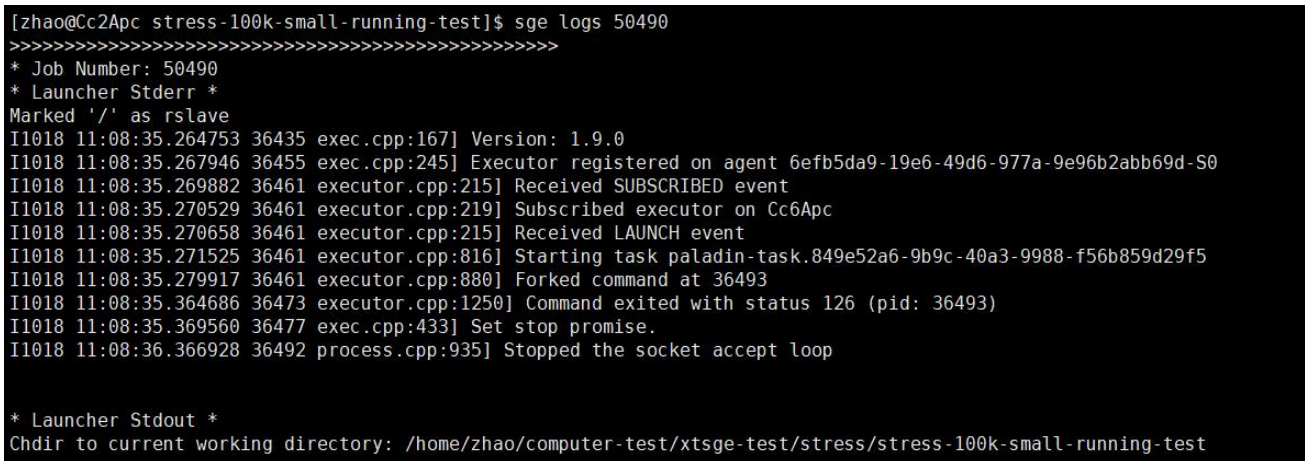